## **Měření optických vlastností materiálů**

*Úkoly : 1. Určete spektrální propustnost vybraných materiálů (různých typů stavebních skel a optických filtrů) pomocí spektrofotometru* 

> *2. Určete spektrální odrazivost vybraných optických povrchů pomocí spektrofotometru*

## *Postup :*

## *1. Určení spektrální propustnosti materiálů*

Měření spektrální propustnosti materiálů bude prováděno pomocí vláknových sond spektrofotometru USB2000 od firmy Ocean Optics (**obr.1**) a halogenového světelného zdroje LS-1, který vyzařuje v oblasti vlnových délek 360 nm – 2000 nm.

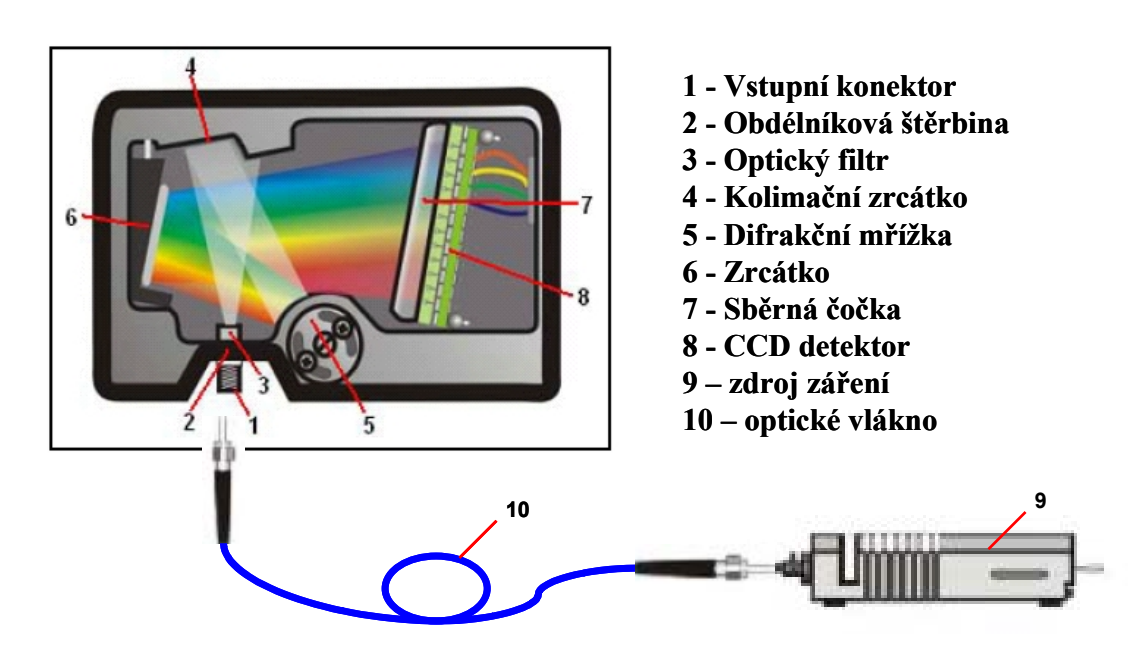

**Obr.1:** Schéma spektrofotometru USB2000

Spektrofotometr umožňuje pomocí rozkladu vstupujícího světla na difrakční mřížce automaticky zaznamenat intenzitu světla dopadajícího na CCD detektor a určit závislost intenzity záření *I*(λ) na vlnové délce λ.

*Spektrální propustnost T*( $\lambda$ ) je definována jako poměr intenzity  $I_T(\lambda)$  záření prošlé vzorkem k intenzitě záření *I*0(λ), které na vzorek dopadá (viz.**obr.2**).

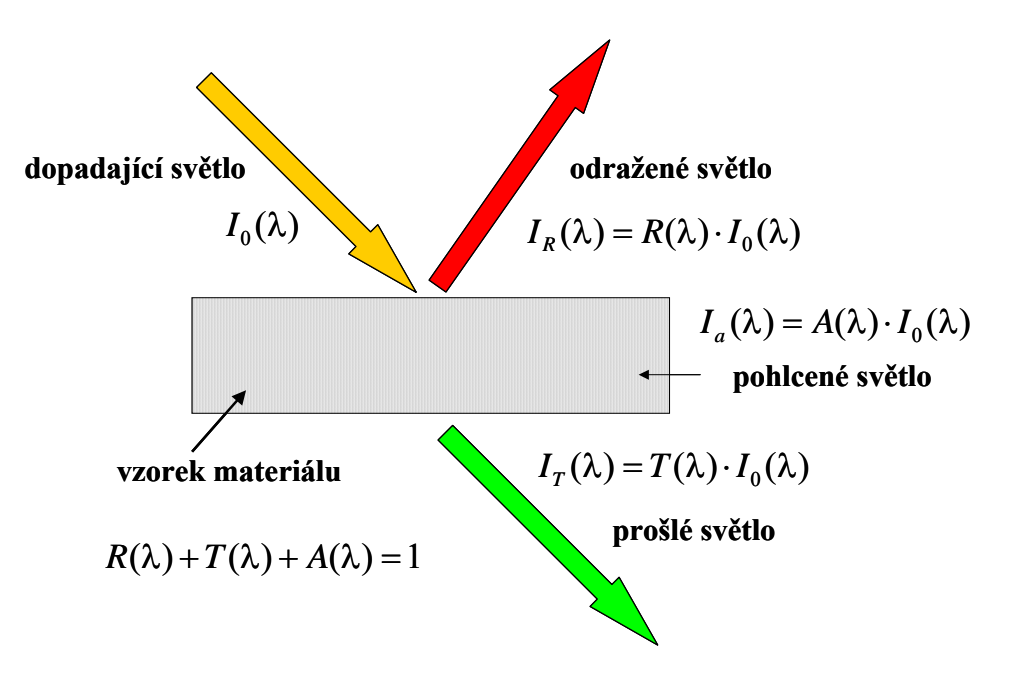

**Obr.2:** Dopad světla na vzorek materiálu

Schéma měření spektrální propustnosti pomocí spektrofotometru USB2000 je znázorněno na **obr.3.** Měřený vzorek bude upevněn na stojánku pro měření propustnosti. Měření se provádí pomocí ovládacího software spektrofotometru **OOIBase32**, ke kterému je přiložen podrobný návod.

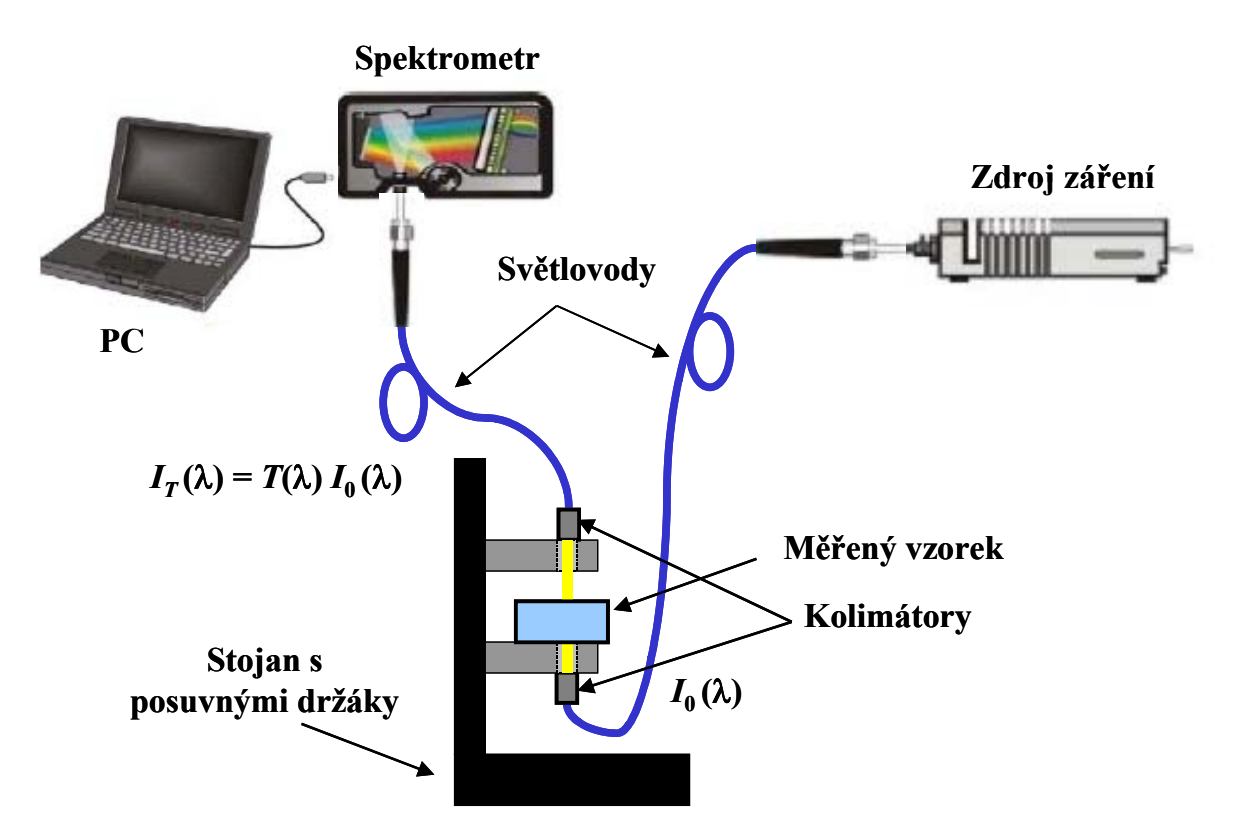

**Obr.3:** Schéma měření spektrální propustnosti pomocí spektrofotometru USB2000

Měření spektrální propustnosti *T*(λ) proveďte pro následující vzorky opticky propustných materiálů:

- a) optické filtry 1-6, kombinace filtrů 3+4+5
- b) plexisklo 1 a ostatní druhy skel 2-4
- c) okenní skla 1-3 (dvojsklo, dvojsklo s fólií, trojsklo s fólií)
- d) CD

Při provádění měření propustnosti je nutné postupovat následovně:

- 1) Optická vlákna upevníme podle obrázku přes kolimátory (jemně zašroubujte do horního a spodního držáku vlákna na stojanu). S vlákny zacházíme velmi opatrně a zachováváme velké poloměry křivosti při jejich ohýbání.
- 2) V řídícím programu **OOIBase32** si nastavíme měření a zobrazování spektrální intenzity (menu *Spectrum* – *Scope Mode*). Zapneme zdroj vypínačem na jeho zadní straně. Signál ze spektrometru při zapnutém zdroji světla by měl být přibližně mezi 3200-3500. Pokud tomu tak není, musíme tuto hodnotu nastavit buď posuvem horního držáku s vláknem (blíže nebo dále od vzorku) popř. nastavením jiné integrační doby CCD snímače (*Integration Time*).
- 3) Provedeme měření referenčního spektra *RS*(λ) (tzv. Reference Spectrum) pro zapnutý zdroj záření bez vloženého vzorku a spektrum uložíme pomocí příkazu menu *Spectrum* – *Store Reference.*
- 4) Dále zastíníme vlákno, které vede světlo ke spektrometru, nějakým nepropustným stínítkem a provedeme měření spektra  $D_S(\lambda)$  (tzv. Dark Spectrum) pro vypnutý resp. zastíněný zdroj (toto spektrum odpovídá šumu při detekci záření a elektronickém zpracování signálu). Spektrum uložíme pomocí příkazu menu *Spectrum* – *Store Dark.*
- 5) Po naměření a uložení předchozích spekter již lze přistoupit k měření spektrální propustnosti *T*(λ) vybraných vzorků opticky propustných materiálů (různých typů skel, optických filtrů, apod.). V řídícím programu **OOIBase32** si nastavíme měření a zobrazování spektrální propustnosti (menu *Spectrum* – *Transmission Mode*). Pro každý vzorek se naměří spektrum *SS*(λ) a výsledky měření se poté uloží do souboru na disk počítače. Při zpracování prováděného měření na počítači si každá skupina **vytvoří nový adresář ve složce** *Dokumenty* a do tohoto adresáře bude nadále ukládat veškerá měřená data. Spektrum světla prošlého vzorkem uložíme pomocí příkazu *File – Save – Processed* do vytvořeného adresáře (název si zvolte podle typu a čísla měřeného prvku – např. "filtr2" nebo "okno1", apod.). Všechna spektra musí být naměřena ve stejné konfiguraci (během měření nelze měnit např. integrační dobu snímače, vzdálenost vláken, apod.) . Spektrální propustnost *T*(λ) vzorku se vypočte podle vztahu

$$
T(\lambda) = \frac{S_s(\lambda) - D_s(\lambda)}{R_s(\lambda) - D_s(\lambda)} \cdot 100\%.
$$

Naměřená spektrální data jsou uložena ve speciálním textovém datovém souboru, který si můžeme prohlédnout v libovolném textovém editoru (např. Notepad ve Windows).

Pro zpracování dat použijte program *Spektrofotometr* - ikona programu je umístěna na pracovní ploše počítače. Po spuštění tohoto programu je nutno načíst data pomocí standardního okna prostředí MS Windows. Program umožňuje načtení několika datových souborů spektrofotometru a provede jejich grafické zpracování. Načtené soubory jsou zobrazeny do jednoho grafu. Program vykreslí spektrální závislost naměřené veličiny (např. propustnosti – viz.**obr.4**) Vykreslete vždy grafy pro celou skupinu porovnávaných materiálů (např. optických filtrů, okenních skel, apod.). Grafické výstupy lze uložit ve formátu JPEG a Matlab Figure File. Jako závěr by mělo být provedeno stručné srovnání měřených prvků (např. okenních skel, optických filtrů, apod.).

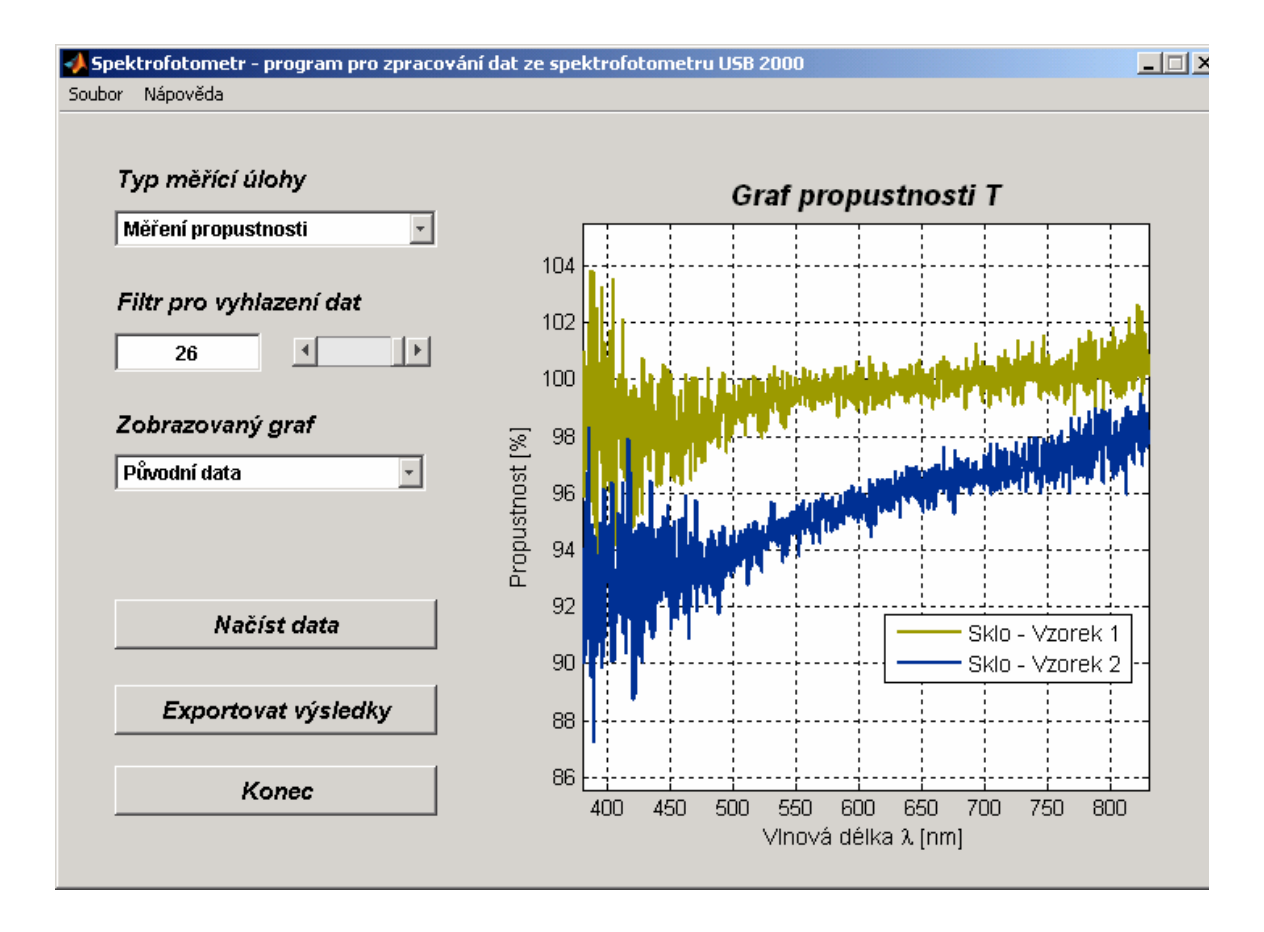

**Obr.4:** Program Spektrofotometr - graf spektrální propustnosti skla

## *2. Určení spektrální odrazivosti materiálů*

Měření spektrální odrazivosti materiálů bude prováděno pomocí spektrofotometru USB2000 od firmy Ocean Optics (**obr.1**), halogenového světelného zdroje LS-1, který vyzařuje v oblasti vlnových délek 360 nm – 2000 nm a speciální vláknové sondy pro měření odrazivosti. Principiální schéma měření spektrální odrazivosti pomocí spektrofotometru USB2000 je ukázán na **obr.5.** Spektrální odrazivost *R*(λ) je definována jako poměr intenzity *IR*(λ) záření odražené od povrchu vzorku k intenzitě záření *I*0(λ), které na vzorek dopadá (**obr.2**). Měřený vzorek bude buď upevněn na stojánku nebo se použije speciální držák optického vlákna, který se položí na povrch vyšetřovaného vzorku materiálu (**obr.5**). Měření se provádí pomocí ovládacího software spektrofotometru **OOIBase32**, ke kterému je přiložen podrobný návod.

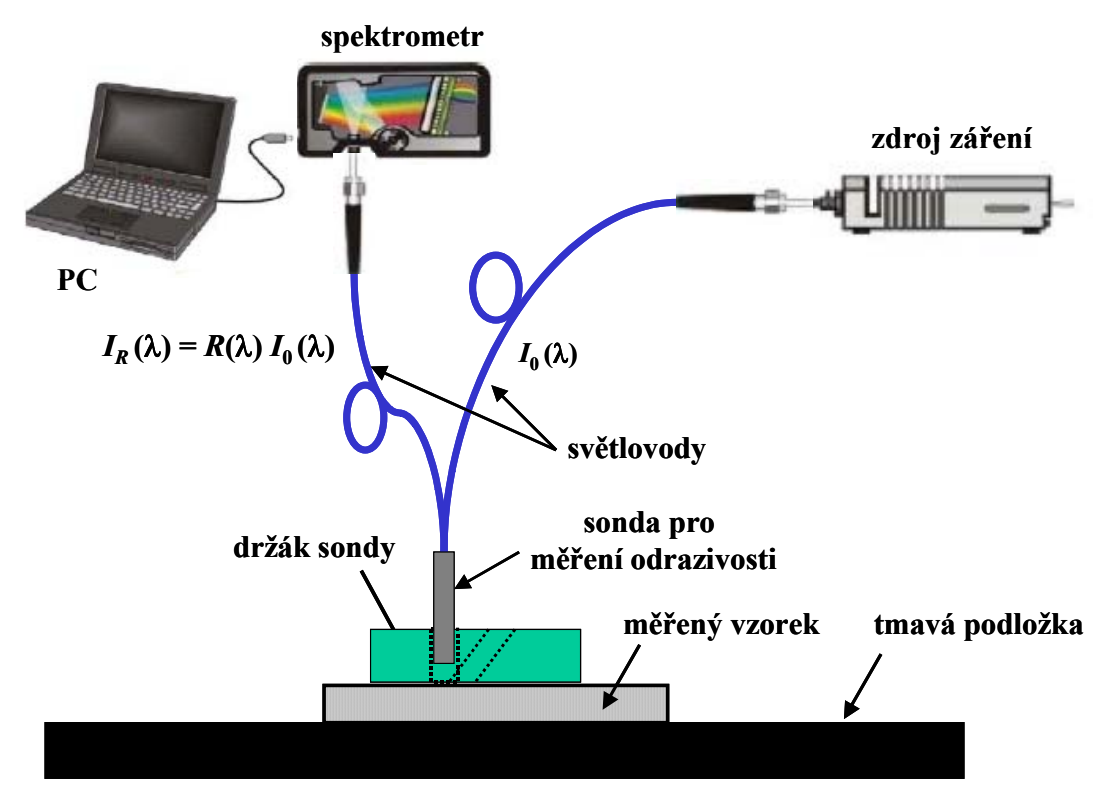

**Obr.5:** Schéma měření spektrální odrazivosti pomocí spektrofotometru USB2000

Měření spektrální odrazivosti *R*(λ) proveďte pro následující vzorky povrchů:

- a) zrcátka 1-3
- b) plexisklo 1 a obyčejné sklo 6
- c) okenní skla 1-3 (dvojsklo, dvojsklo s fólií, trojsklo s fólií)
- d) povrch CD

Při provádění měření spektrální odrazivosti je nutné postupovat následovně:

- 1) Optické vlákno se sondou pro měření odrazivosti upevníme podle obrázku ke zdroji světla a spektrometru (jemně zašroubujte do příslušných závitů). S vlákny zacházíme velmi opatrně a zachováváme velké poloměry křivosti při jejich ohýbání.
- 2) Vlastní sondu pro měření odrazivosti upevníme kolmo do speciálního držáku (**obr.5**) tak, aby konec sondy byl přibližně 3 - 5 mm před koncem držáku, který při měření přikládáme k vyšetřovanému vzorku.
- 3) V řídícím programu **OOIBase32** si nastavíme měření a zobrazování spektrální intenzity (menu *Spectrum* – *Scope Mode*).
- 4) Zapneme zdroj vypínačem na jeho zadní straně a provedeme měření referenčního spektra  $R<sub>s</sub>(λ)$  (tzv. Reference Spectrum) pro referenční odraznou plochu (referenční zrcátko). Signál ze spektrometru při by měl být přibližně mezi 3200-3500. Pokud tomu tak není, musíme tuto hodnotu změnit nastavením jiné integrační doby CCD snímače (*Integration Time*) popř. nastavením jiné vzdálenosti sondy od povrchu vzorku. Referenční spektrum uložíme pomocí příkazu menu *Spectrum* – *Store Reference.*
- 5) Dále zastíníme světelný svazek, který vede světlo do sondy, např. nějakým nepropustným stínítkem a provedeme měření spektra *D*<sub>s</sub>(λ) (tzv. Dark Spectrum) pro vypnutý resp. zastíněný zdroj. Spektrum uložíme pomocí příkazu menu *Spectrum* – *Store Dark.*
- 6) Po naměření a uložení předchozích spekter již lze přistoupit k měření spektrální odrazivosti *R*(λ) vybraných vzorků povrchů materiálů (různých typů skel, zrcátek, optických filtrů, apod.). V řídícím programu **OOIBase32** si nastavíme měření a zobrazování spektrální propustnosti (menu *Spectrum* – *Transmission Mode*). Pro každý vzorek se naměří spektrum *SS*(λ) a výsledky měření se poté uloží do souboru na disk počítače. Při zpracování prováděného měření na počítači si každá skupina **vytvoří nový adresář ve složce** *Dokumenty* a do tohoto adresáře bude nadále ukládat veškerá měřená data. Spektrum světla odraženého vzorkem uložíme pomocí příkazu *File – Save – Processed* do vytvořeného adresáře (název si zvolte podle typu a čísla měřeného prvku – např."zrcatko2" nebo "okno1", apod.). Všechna spektra musí být naměřena ve stejné konfiguraci (během měření nelze měnit např. integrační dobu snímače, vzdálenost sondy od měřeného povrchu, apod.) .
- 7) Spektrální odrazivost *R*(λ) vzorku se vypočte podle vztahu

$$
R(\lambda) = \frac{S_s(\lambda) - D_s(\lambda)}{R_s(\lambda) - D_s(\lambda)} \cdot 100\%.
$$

Naměřená spektrální data jsou uložena ve speciálním textovém datovém souboru, který si můžeme prohlédnout v libovolném textovém editoru (např. Notepad ve Windows).

Pro zpracování dat použijte program *Spektrofotometr*.

Vypočtené hodnoty spektrální odrazivosti se vztahují k použitému normálu pro měření odrazivosti (referenční zrcátko s odrazivostí 75%) a jsou následně přepočteny v programu. Program vykreslí spektrální závislost naměřené veličiny (např. odrazivosti). Grafy je nutno přiložit do protokolu o měření. Jako závěr by mělo být provedeno stručné srovnání odrazivosti měřených povrchů.

Do výsledného protokolu o měření (úvodní hlavička je ve složce *Dokumenty*) bude zahrnut stručný teoretický úvod o měření a výpočtu odrazivosti a propustnosti materiálů a použití různých materiálů a prvků (princip reflexních a antireflexních vrstev, apod.) v praxi, popis samotného měření pomocí spektrometru a zpracované grafy měřených prvků (pro každou skupinu měřených materiálů, např. okenní skla, optické filtry, apod.). Měl by též být připojen komentář a závěr k uvedenému měření (tj. stručné porovnání odrazivosti resp. propustnosti měřených prvků).

**Pomůcky : spektrofotometr USB2000, halogenový zdroj záření LS-1, optická vlákna, stojánek pro měření, držák vláken pro měření odrazivosti.**